Rev 1: août 2019

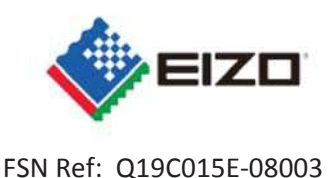

Date: 22t août 2019

# **Avis de sécurité Image anormale affichée sur RadiForce RX360 et GX560**

À l'attention des: Clients EIZO,

Nous avons le regret de vous informer que les RadiForce GX560 et RX360 peuvent connaître un phénomène entraînant l'affichage d'images anormales.

Reportez-vous à la notification de sécurité ci-jointe qui fournit des informations sur la manière d'identifier les périphériques concernés et des instructions sur les actions à prendre. Veuillez suivre la section «3.1 Action à prendre par l'utilisateur» de la notification.

Une mise à jour du firmware est en cours de préparation pour résoudre ce problème. La correction consistera en une mise à niveau du logiciel (micrologiciel) et sera fournie gratuitement à tous les appareils concernés par ce problème. Notre représentant contactera les clients dotés des périphériques concernés pour organiser l'installation de la mise à niveau.

Ce problème a été signalé aux organismes de réglementation appropriés.

Si vous avez besoin d'informations supplémentaires ou d'une assistance concernant ce problème, veuillez contacter votre représentant EIZO ci-dessous.

Coordonnées du représentant local (nom, adresse électronique, téléphone, adresse, etc.) \*

Eizo France - Service SAV - sav@eizo.fr - Bâtiment D6 La Bastide Blanche 13742 Vitrolles Cedex

Nous vous remercions de votre compréhension concernant cette question.

Cordialement,

EIZO France

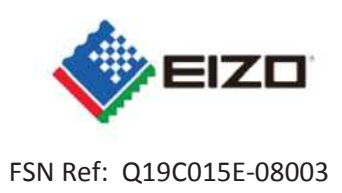

# **Avis de sécurité Image anormale affichée sur RadiForce RX360 et GX560**

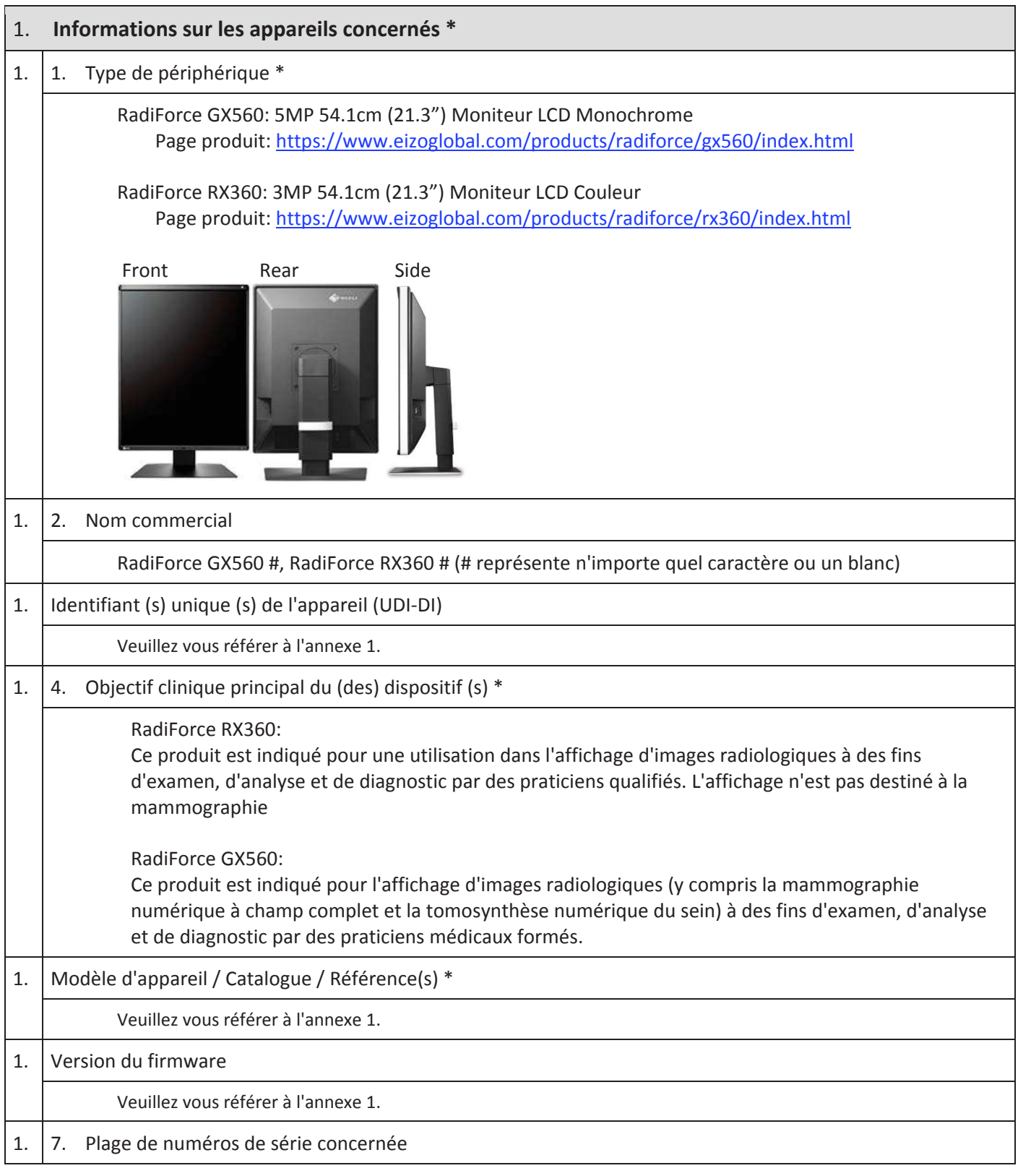

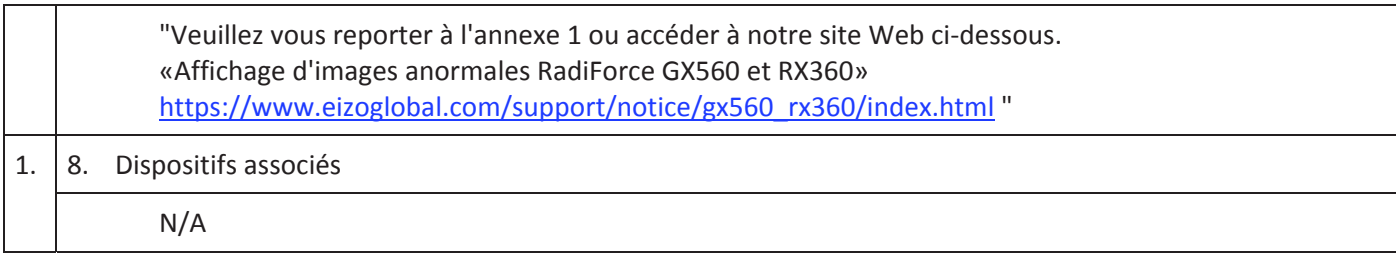

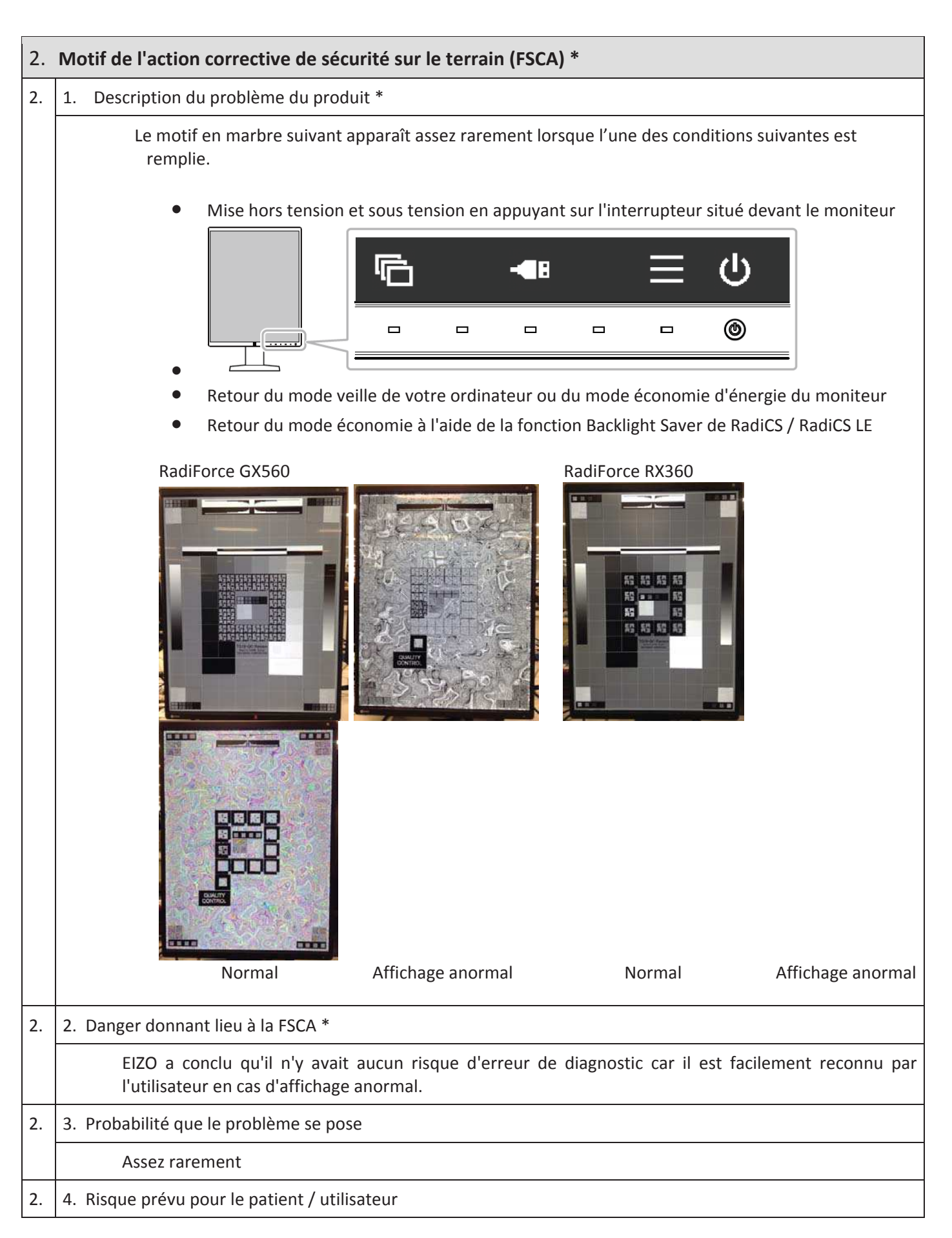

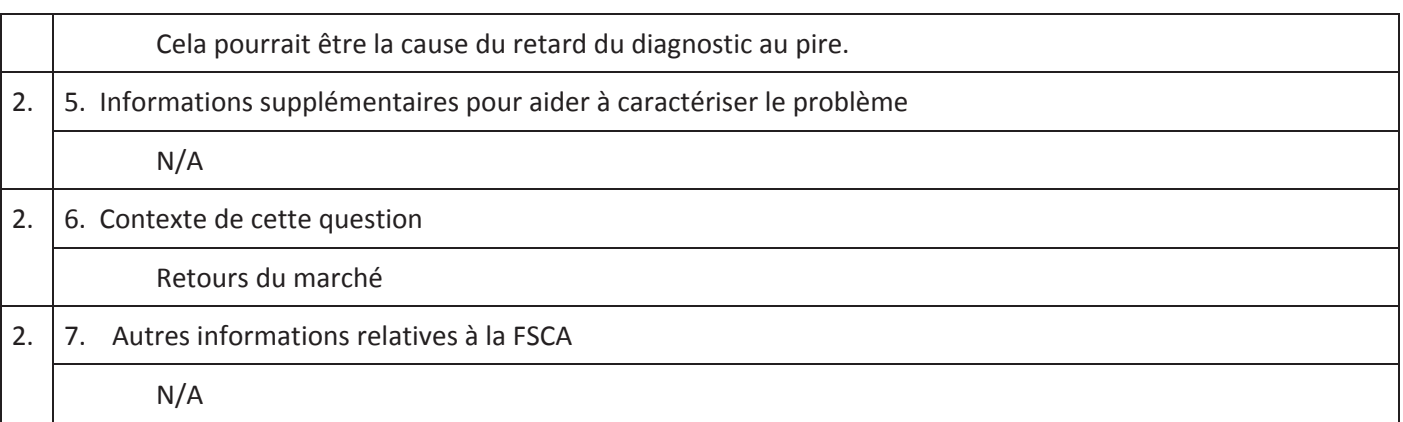

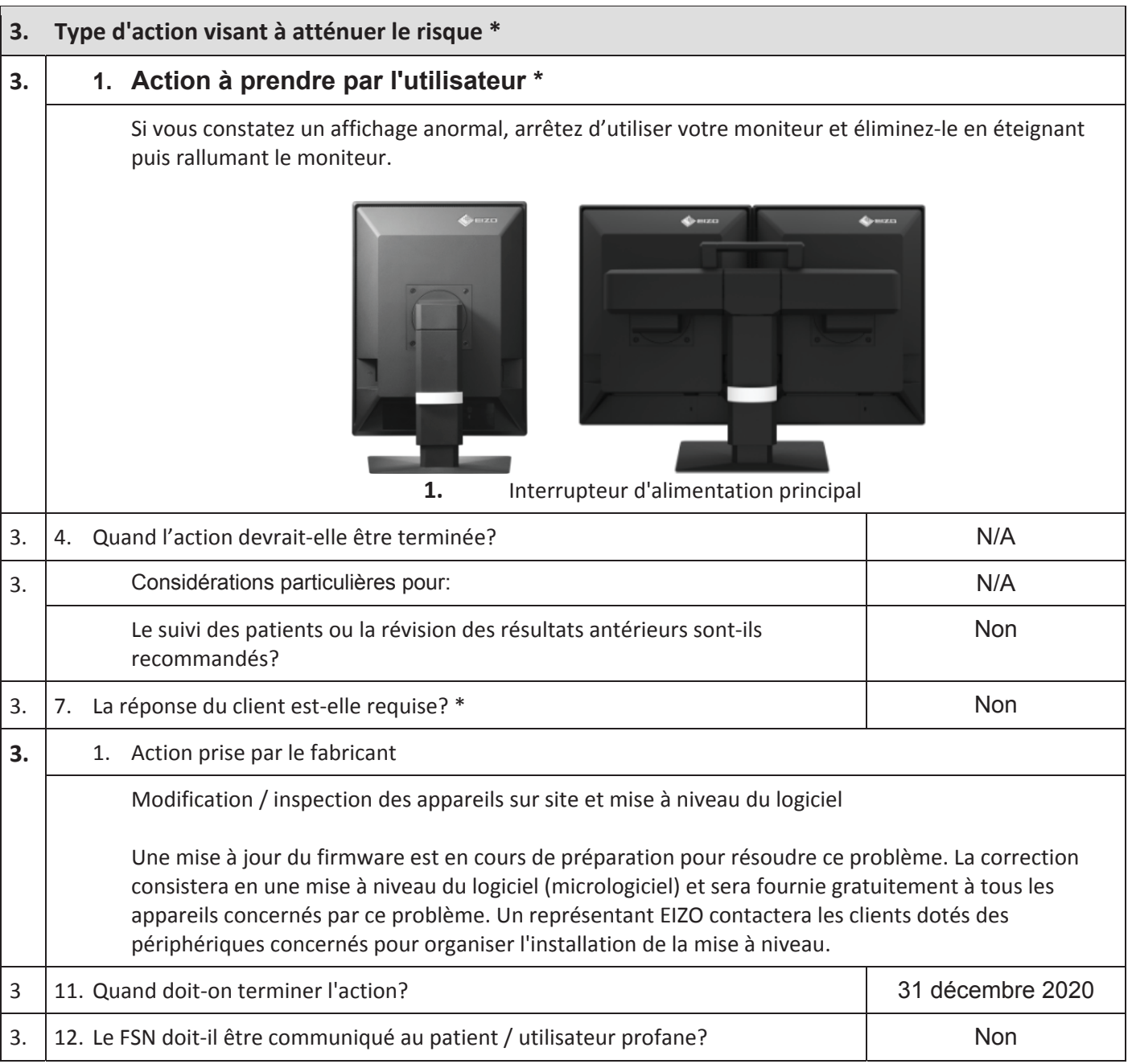

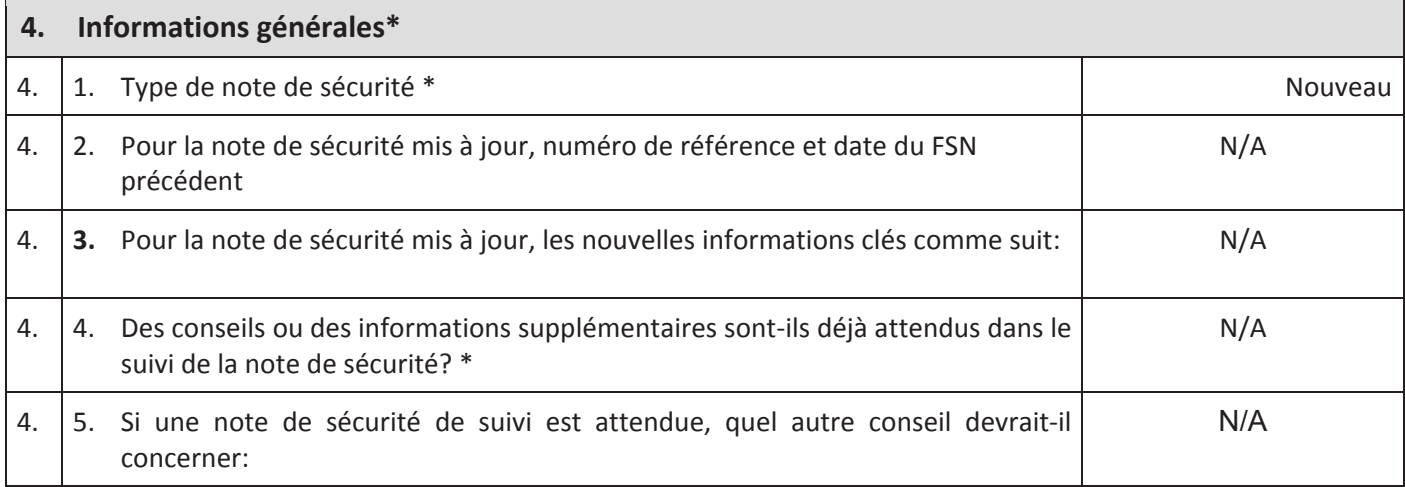

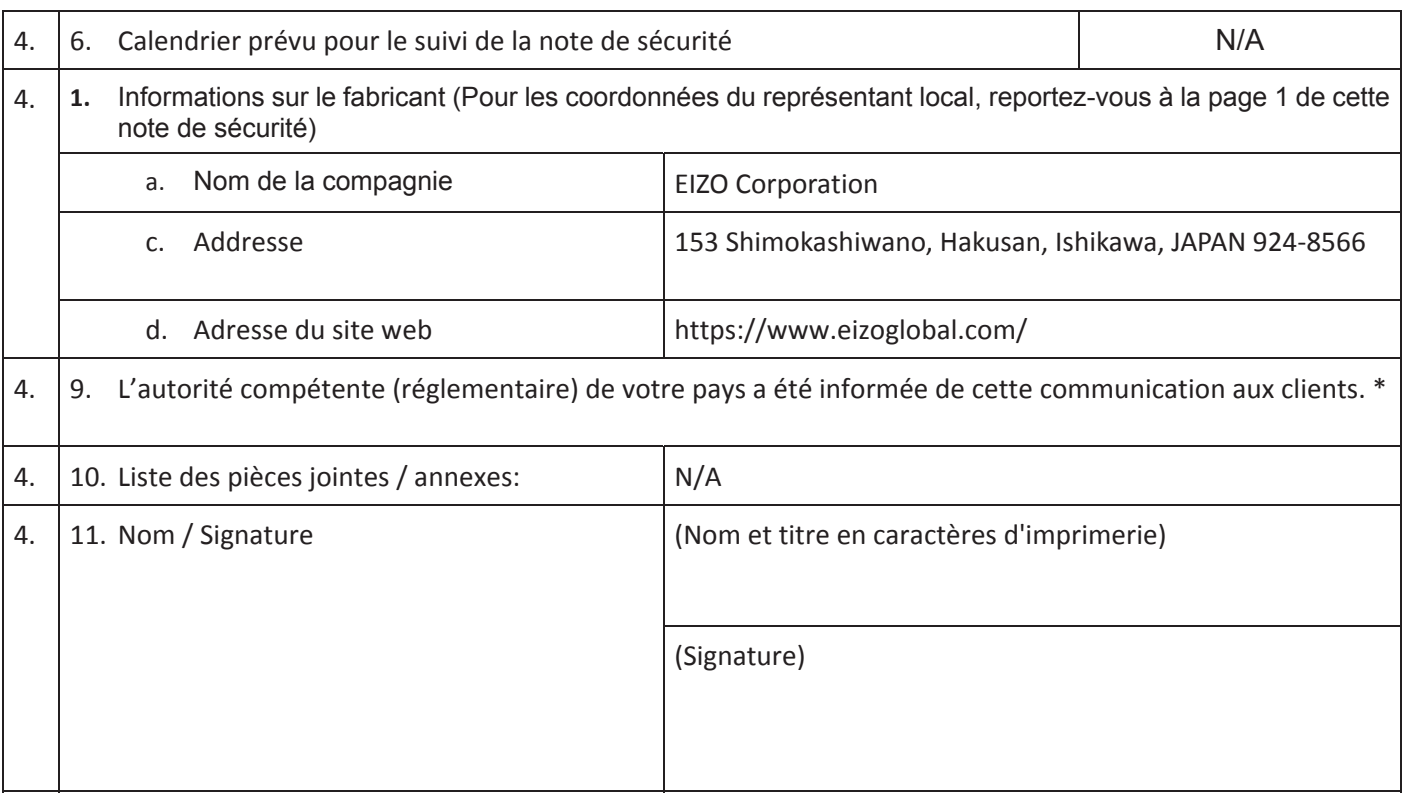

### **Transmission de cet avis de sécurité**

Cet avis doit être transmis à tous ceux qui doivent être informés au sein de votre organisation ou de toute organisation où les périphériques potentiellement affectés ont été transférés. (Selon le cas)

Veuillez transférer cet avis à d'autres organisations pour lesquelles cette action a un impact. (Selon le cas)

Veuillez rester au courant de cet avis et de l'action résultante pendant une période appropriée pour assurer l'efficacité de l'action corrective.

Veuillez signaler tous les incidents liés à l'appareil au fabricant, au distributeur ou au représentant local, ainsi qu'à l'autorité compétente nationale, le cas échéant, car cela fournit des informations importantes en retour. \*

Remarque: Les champs marqués d'un \* sont considérés comme nécessaires pour tous les notes de sécurité. D'autres sont optionnels.

#### **Annexe 1**

### 1. **Détails sur l'appareil concerné** 1

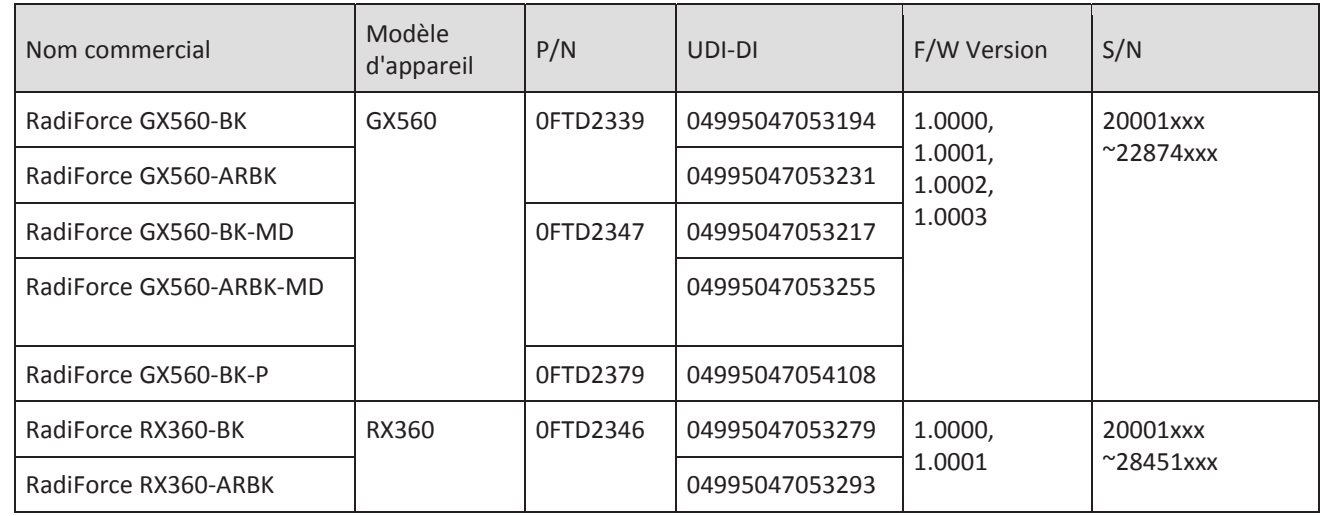

2.

<sup>1</sup> Les moniteurs avec un point noir sur la plaque signalétique ne sont pas affectés par ce problème (voir cidessous)

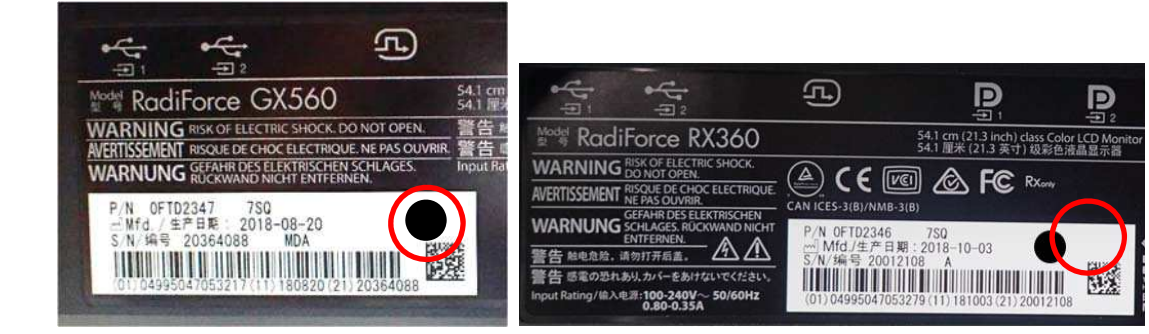

Marque de point noir

- 2. Comment trouver le nom du modèle, le code produit, l'UDI-DI, la version du micrologiciel et le numéro de **série (utilisez l'une des méthodes suivantes)**
	- A) En vous référant à la plaque signalétique située à l'arrière du moniteur.

Échantillon de plaque d'identification RadiForce GX560

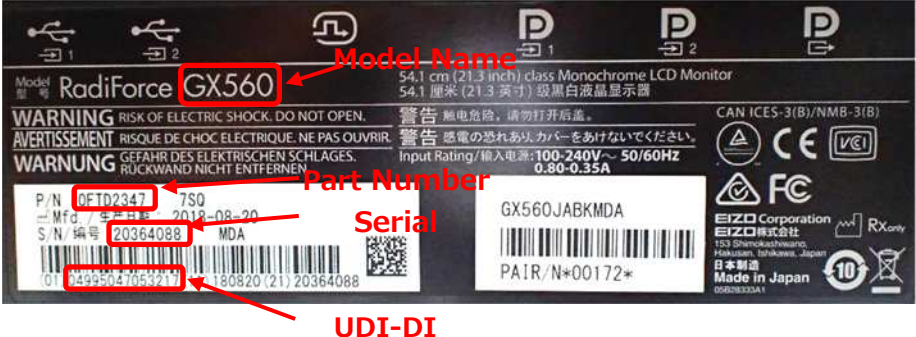

Échantillon de plaque d'identification RadiForce RX360

#### Rev 1: août 2019

#### FSN Ref: Q19C015E-08003

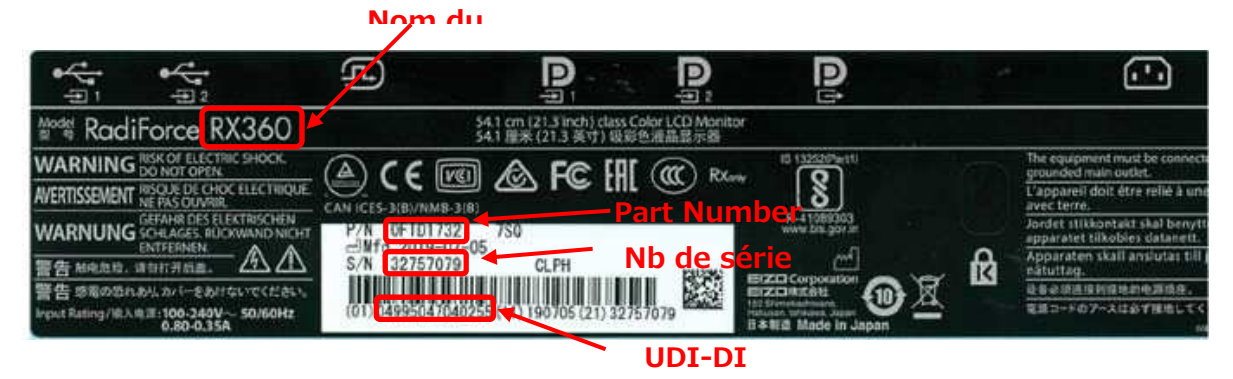

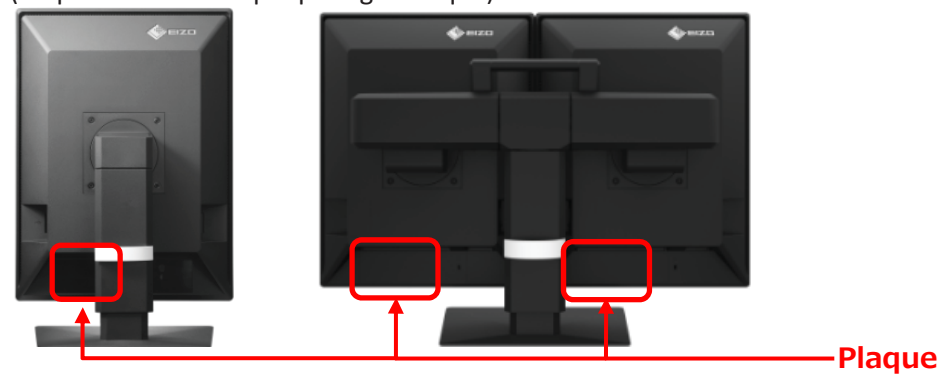

(Emplacement de la plaque signalétique)

- B) En se référant aux informations du menu de réglage du moniteur
	- i. Touchez n'importe quel bouton (sauf  $\bigcup$ ). L e guide d'utilisation apparaît à l'écran.

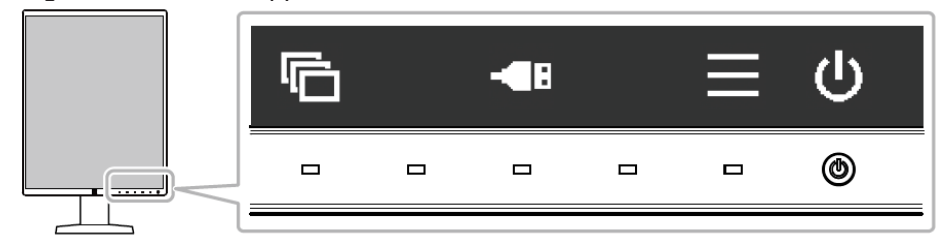

ii. Sélectionnez  $\blacksquare$  dans le guide d'utilisation.

**Nom** du **n** 

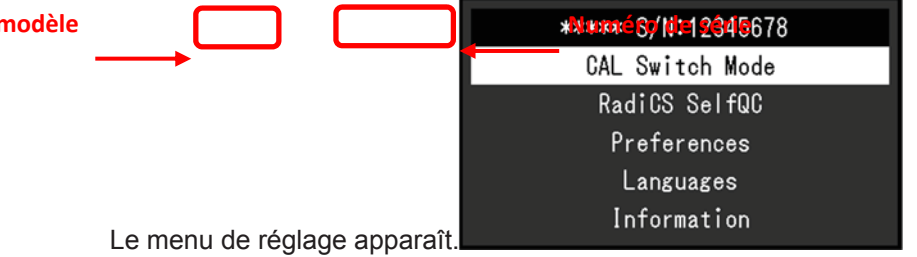

iii. Sélectionnez «Information» dans le menu Réglage, puis sélectionnez  $\blacktriangledown$ . Le nom du modèle, le numéro de série et la version du firmware sont affichés.

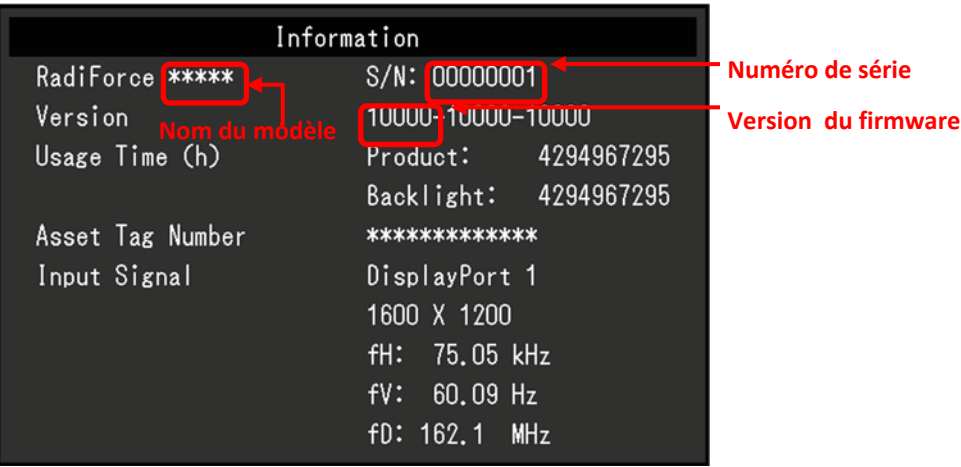